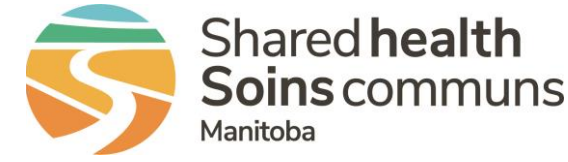

## RL PATIENT SAFETY EVENT REPORTING

## **QUICK REFERENCE GUIDE**

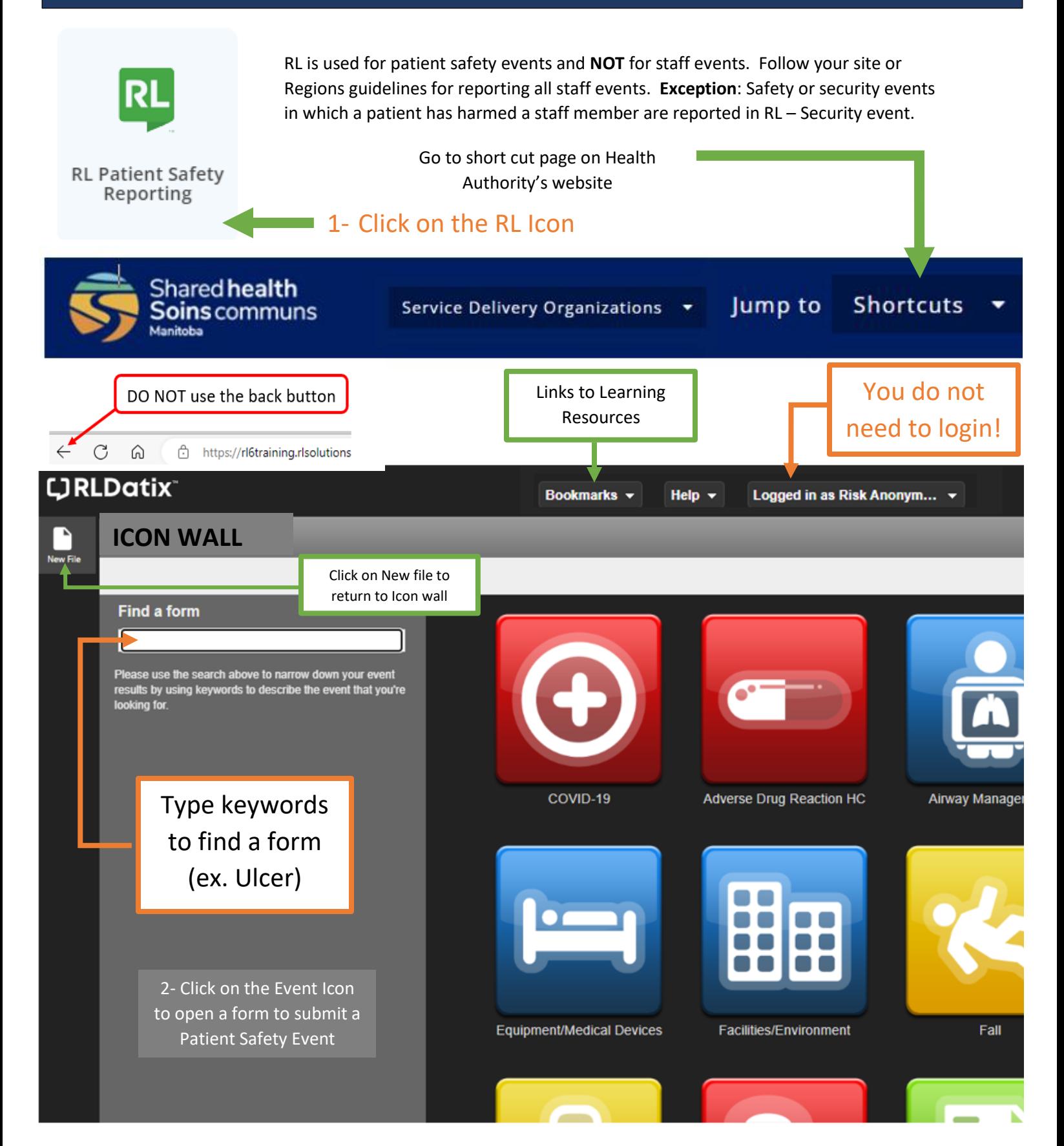

You can click on the section of the form that you want to complete

3- Complete the form ensuring all mandatory fields are entered (fields with a **green \***). Please provide as much information as possible in non-mandatory fields.

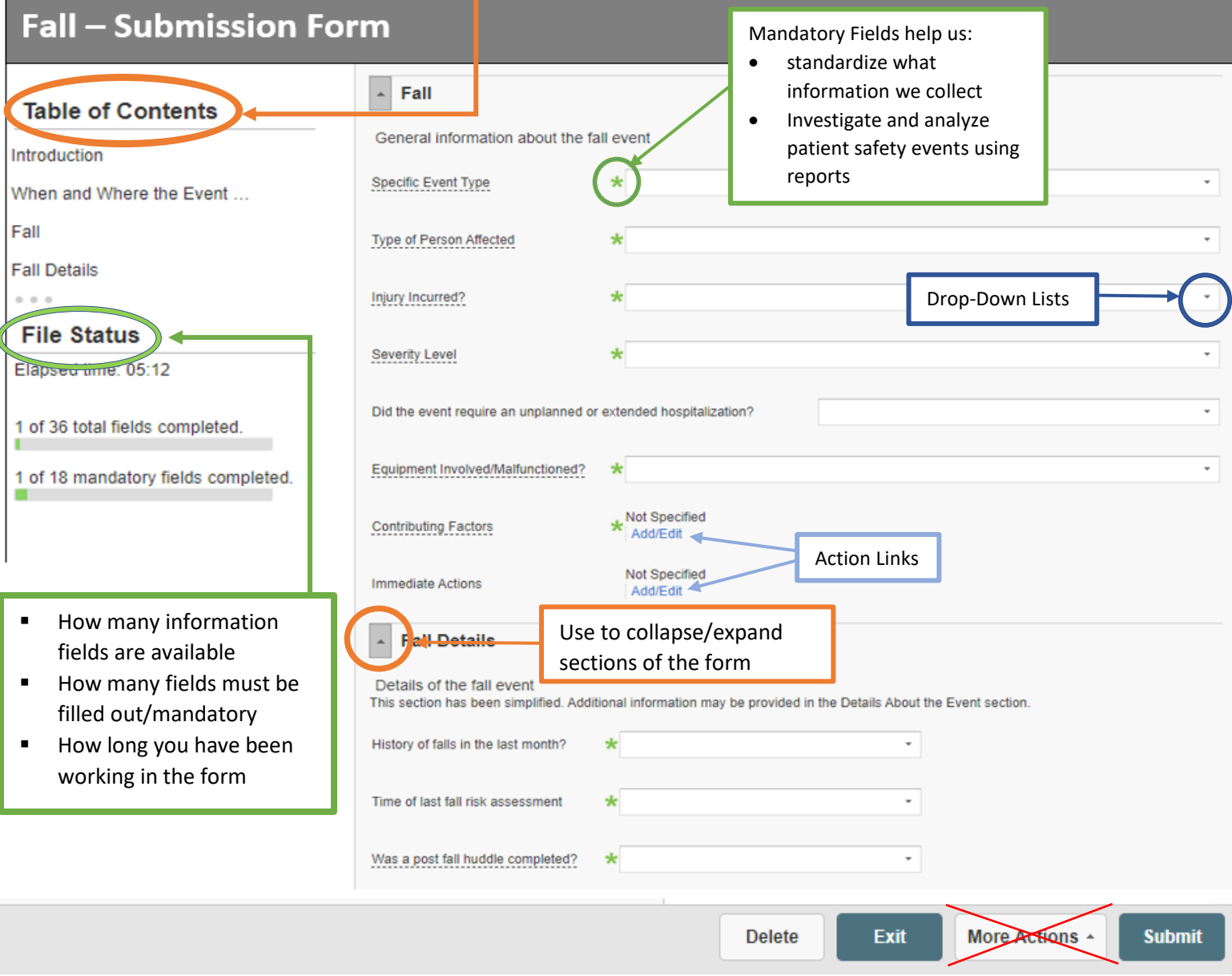

4. Click the **Submit** button

Thank you for taking the time to communicate this issue. Your submission helps us improve. For reference or followup, please note your file number is 515961

Once the form is submitted the file reference number appears on the screen.

## Remember:

- It's never too late to submit a patient safety event. You can adjust the date
- The form is completed during one sitting; it can't be saved
- Once submitted, you cannot add additional details
- A Manager can update or add details to files
- After 20 minutes of inactivity, the system deletes the file

5. What Happens to the file? The manager of the clinical area will get an email notification of the event submission.

Depending on information provided the following team members may be notified:

- Patient Safety
- Pharmacy

OK

**Clinical Engineering** 

## QUESTIONS? Contact [RL\\_Support@sharedhealthmb.ca](mailto:RL_Support@sharedhealthmb.ca)